## Add Instrument Change With Names

*Bob Zawalich October 20, 2022*

This plugin effectively does what the Sibelius **Add Instrument** command does, except that it allows you to specify both **Instrument Names** and **Staff Names** for the new **Instrument Change.** It also has a **Use Previous Staff Names** checkbox, so it can create a new **Instrument Change** with specified Instrument Names, but continue to use the previous **Staff Names,** rather than making them blank.

It runs in Sibelius Ultimate 2022.9 or later.

The dialog has a **Do Not Show Dialog (this Sibelius session)** button, so you can run it once to set up parameters, and hide the dialog, so when you run it again it will use the same dialog settings. Run the plugin with no selection to make a hidden dialog visible again.

In the Search box, the checkbox **Match only at start of name** might give faster search results than the normal search which will look for the specified text anywhere in a listbox entry. Typing "**Flute**" with the box checked will find "**Flute**" immediately, rather than picking up "**Alto flute**" and a bunch of other flutes first. Sometimes you will need the full search, so it is a checkable option.

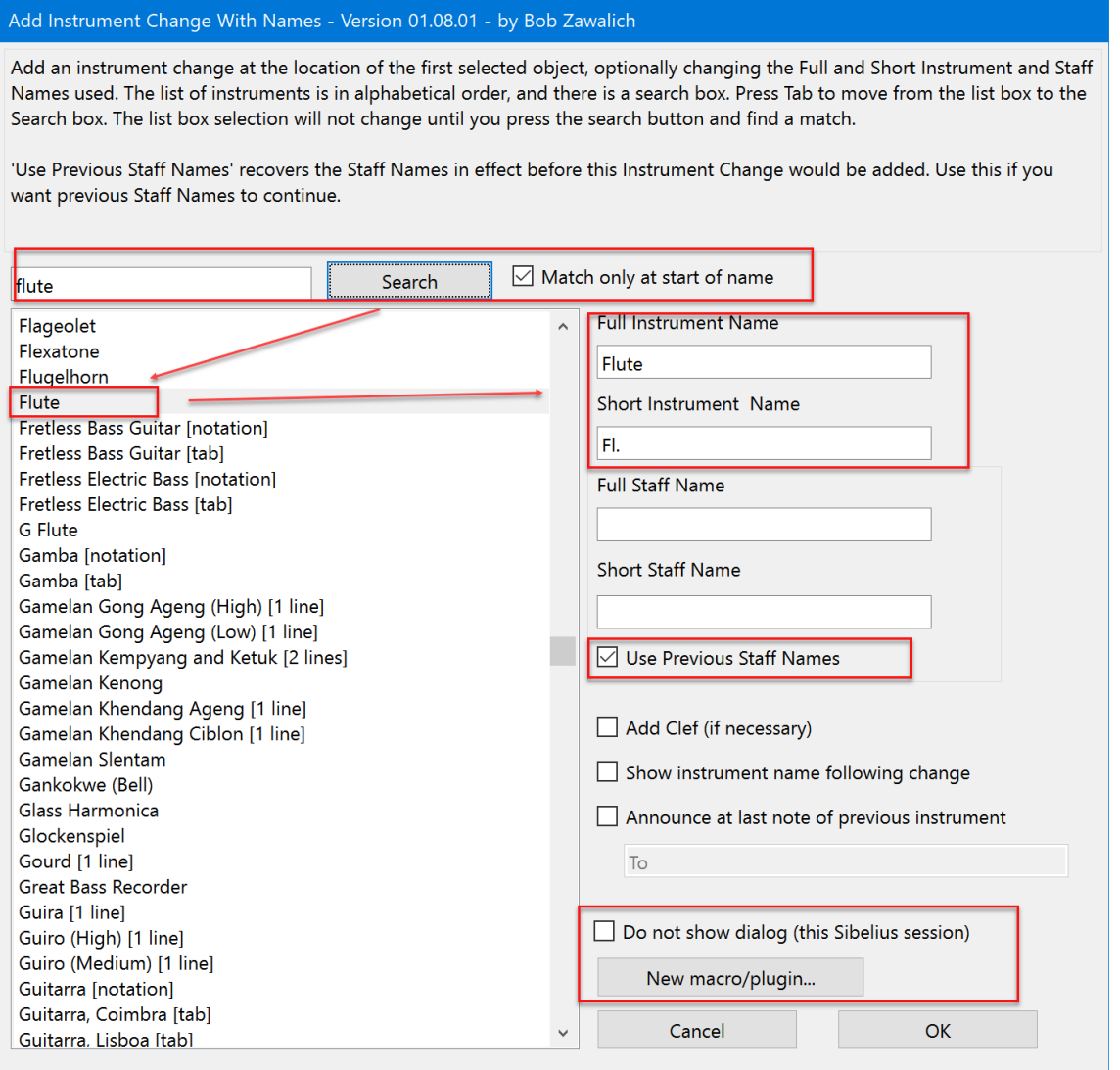

## The New macro/plugin button

Use the **New macro/plugin** button to generate a command line, encoding all the current dialog settings, for the **RunPluginEntry\_cu** command used in **Execute Commands**. If the plugin **Custom Search Shortcut** is installed, you will be able to automatically generate a plugin to run that command or add the command to the Command List in **Execute Commands**.

If you want to understand how the New macro/plugin features work, se[e https://bobzawalich.com/wp](https://bobzawalich.com/wp-content/uploads/2022/10/Plugins-Designed-to-be-Run-by-Other-Plugins.pdf)[content/uploads/2022/10/Plugins-Designed-to-be-Run-by-Other-Plugins.pdf,](https://bobzawalich.com/wp-content/uploads/2022/10/Plugins-Designed-to-be-Run-by-Other-Plugins.pdf) or the other documents on the **Parent Child Plugins** page on bobzawalich.com.

## Installation

**Add Instrument Change With Names** may be downloaded directly through Sibelius 7 and higher at **File > Plug-ins > Install Plug-ins**. Users may also install it manually in Sibelius 6 or higher by visiting the plug-in download page and followin[g the usual manual installation procedure,](https://www.sibelius.com/download/plugins/index.html?help=install) or by using the **Install New Plugin** plugin.